# **AGMMT KSMLDB Summery** 11<sup>th</sup> June 2016

# **Software options to reduce material costs**

# **Database for measured values including summary reports with date range filter**

This program automatically summaries measuring data in standard ASCII-files per article number and/or order number. Or any other info-field name. Those data can later be used for analyzes and summery reports. There are 2 types of summary protocols available. One with Measuring time in the first column.

Ore one with the subtype.

Now also the summery report has a built in date range filter as well as a browser function for old data. Old data are normally stored annually handled by the KSMEval program.

Via this software also trend curves can be displayed if optional program KSMTrend is used.

Via the trend curve individual data can be displayed and new data can be added to the existing measuring data, for example hot set values. Also the measured image including measuring lines can from the measuring point be displayed to control the sample quality.

### **KSMEXCEL export in Summary reports**

Convert and export measuring files via the Export function then integrated in Summary function. Files are readable in EXCEL, for example on the Server.

The file is automatically named but the name and location can be altered if the default is not suitable.

The default location is selected in KSM Setup.

This function can also be automated.

Now also is a function enclosed to export all data to one big xls file.

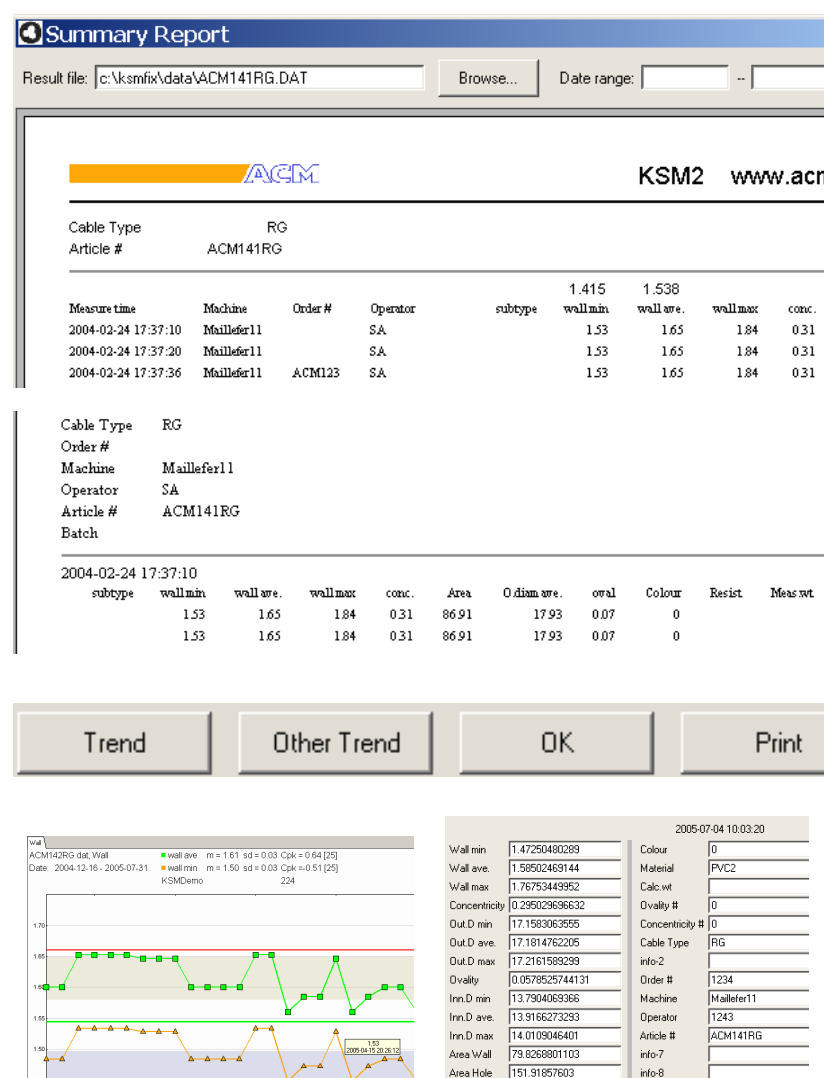

The complete measuring point can if set in setup be deleted.

Export...

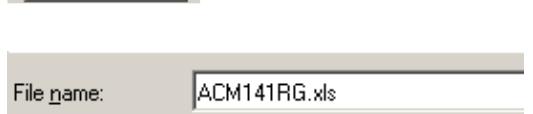

Delete point Save changes Show image

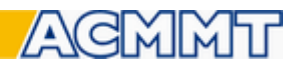

## **Summary Reports, Database for result, optional program can also be used with Remote.**

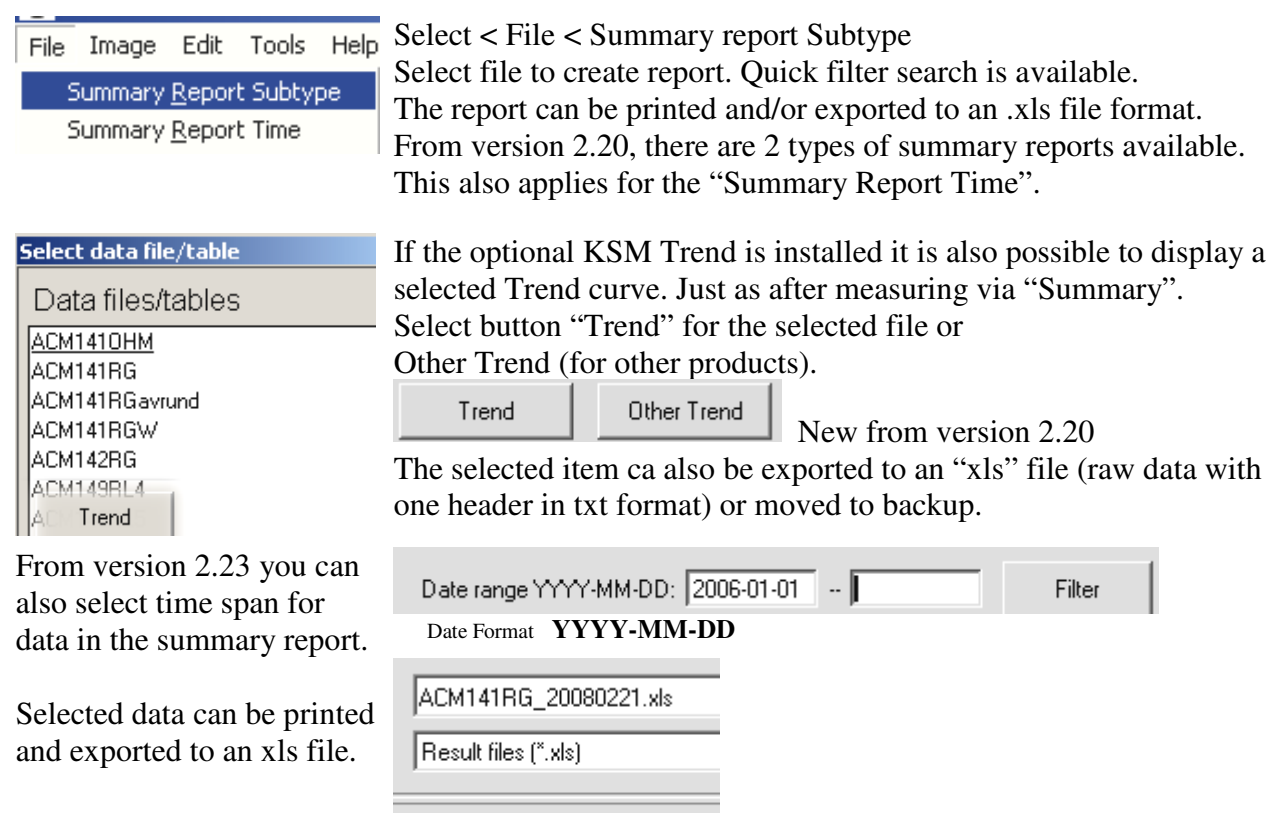

# **KSMTrend, the optional trend curve program can be used in the remote mode.**

Export...

Print

**KSMTrend automatically display walls and now also other trend curves such as the calculated over dimensional cost within a second after measuring.**

Trend curves for min wall and average wall are directly after measuring displayed at the screen.

#### **Per production line if machine number is noted.**

When next product (article) is measured its trend curve will be displayed including earlier measurements. Average values and standard deviations are calculated. By pointing at the measurement point its value and measuring time are displayed and values can be added and edited in the same manner as the normal KSM and KSMLDB Mode Data including specification vales are also saved in the KSM format making it possible to use trend curves and the office data

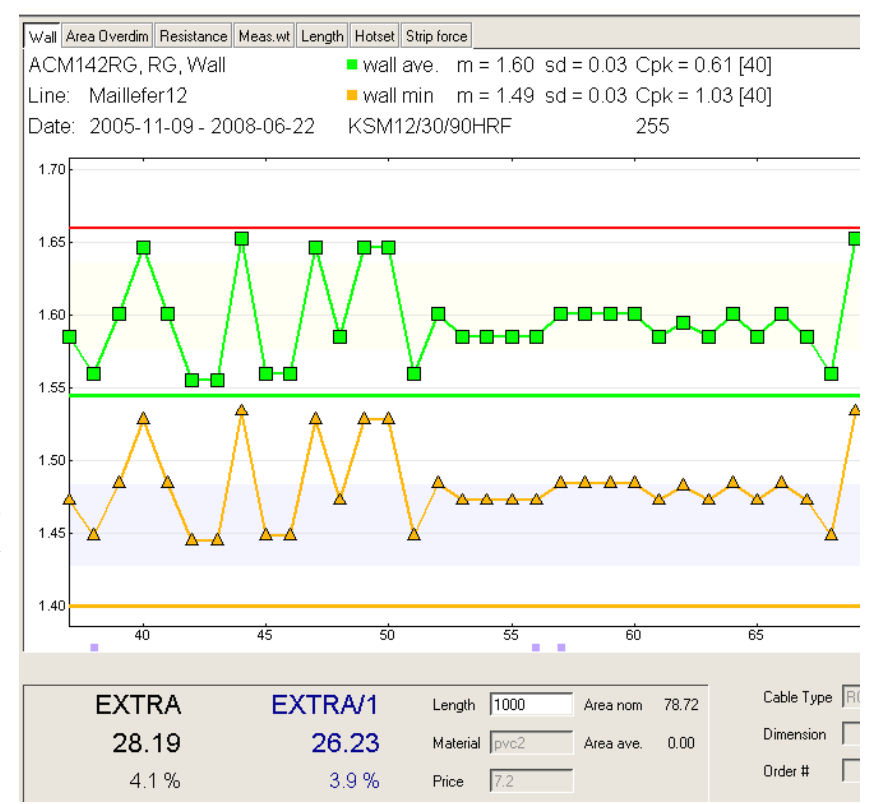

analyze program KSMEval.

**From version 2.56 automatically calculated Over dimensional area can be also be displayed as a trend curve.** 

**The biggest cost in cable production, material.** 

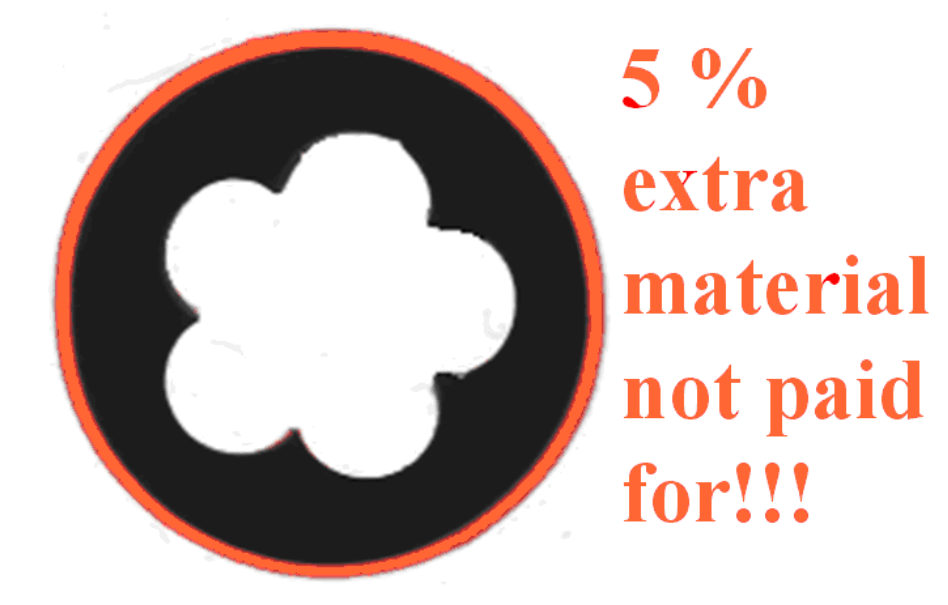

**ACM Measuring Technology AB**  Drakvägen 8, SE-175 65 JÄRFÄLLA, Sweden. Phone +46 - 8 89 27 15, Fax +46 - 8 89 37 50 e-mail ksm@acmab.com www.acmab.com